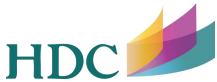

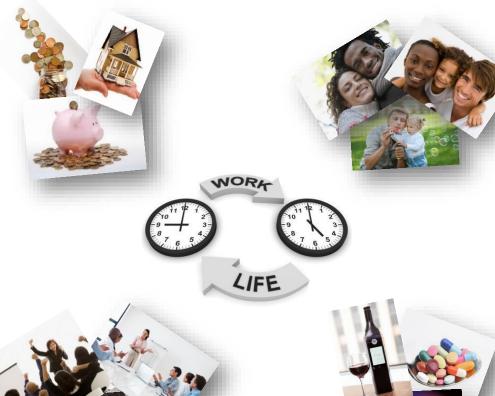

www.humandev.com

- Click Member Login
- Click Register
- Create User Name
- Enter Company: University of Louisville
- Create Password
- Verify Password
  - Select Passphrase Question
  - Provide Passphrase Answer
  - Click "I Agree"
  - Click Register

## **Work/Life Website**

Personalized . . . Confidential . . . Online